## **PANDUAN PENGGUNAAN I-UPLI**

**CARA-CARA SEMAK FIRMA LI**

ł

## 1. Klik pada PERLAKSANAAN SEBELUM LI

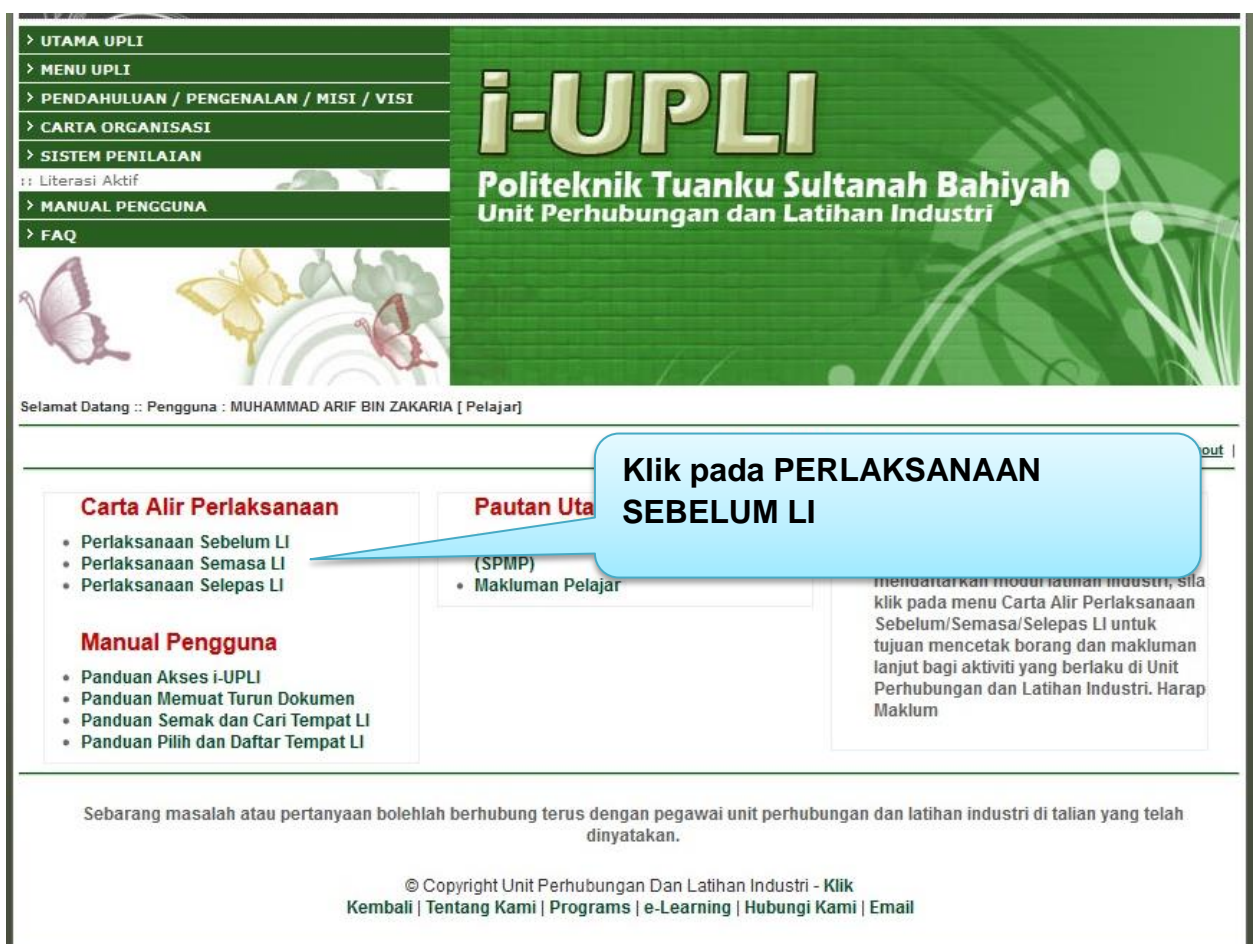

## 2. Klik pada SEMAKAN SENARAI SYARIKAT DAN ORGANISASI

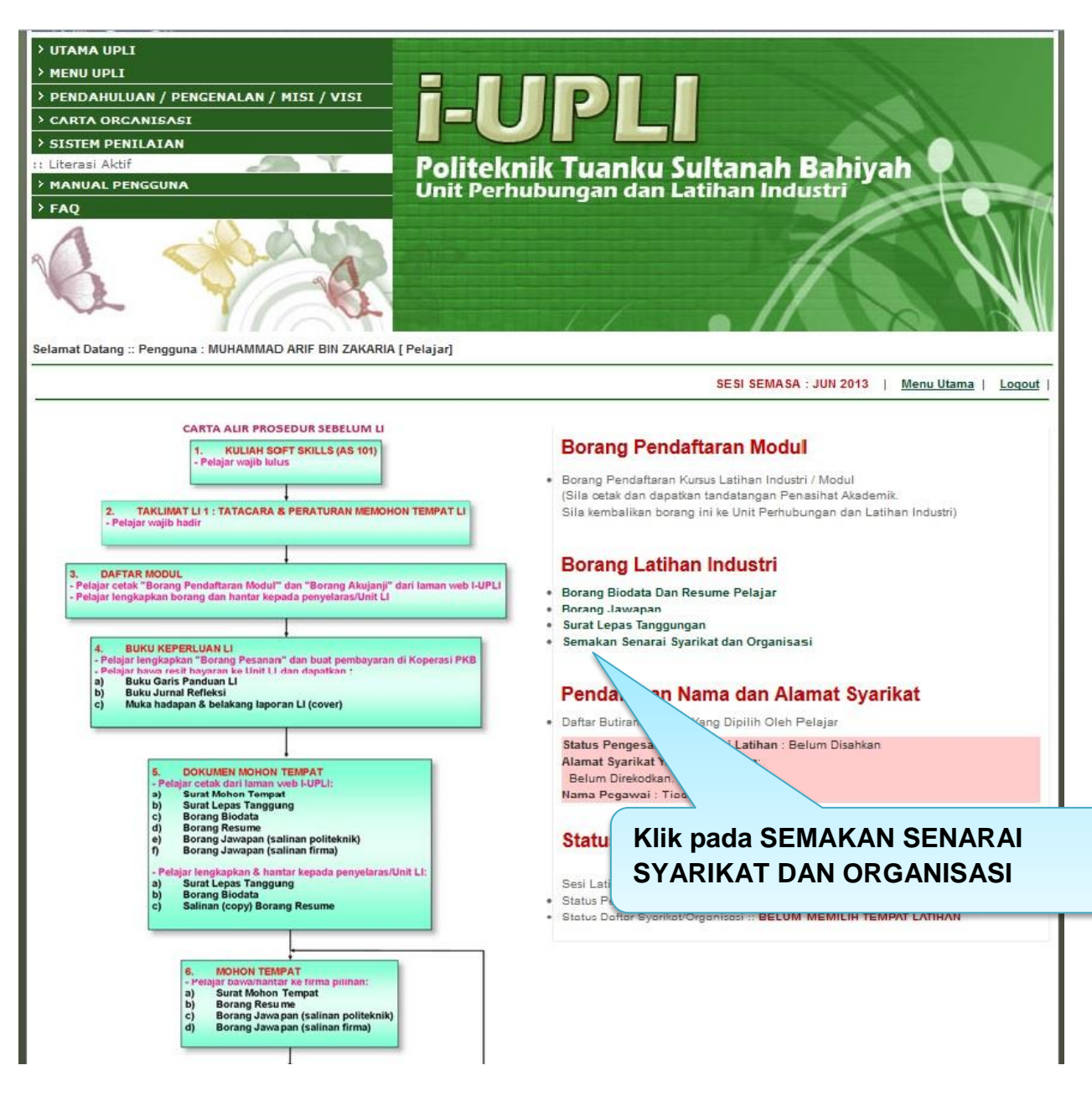

3. Semak firma melalui 2 kaedah yang disediakan

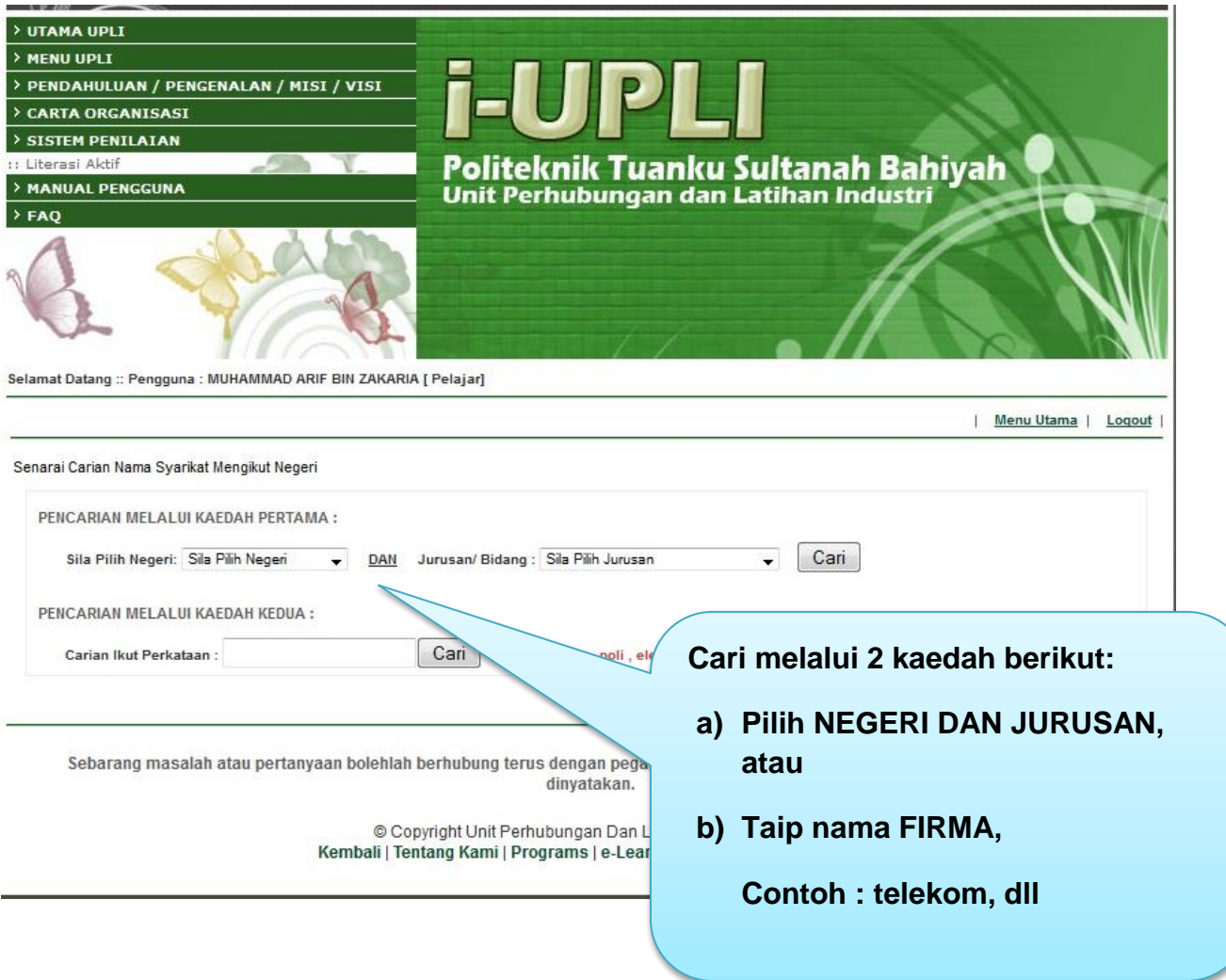

## 4. Senarai firma akan dipaparkan.

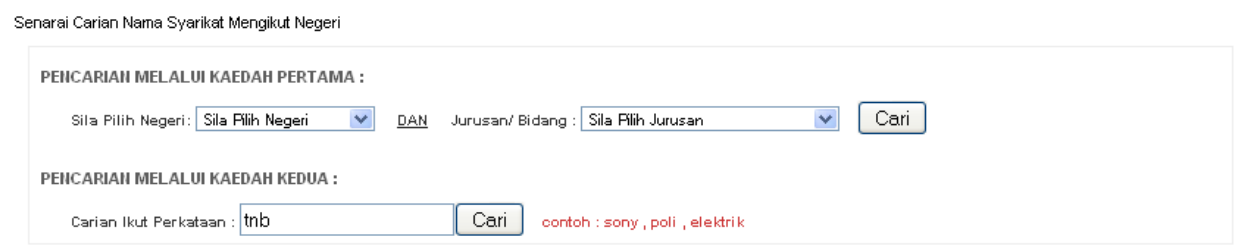

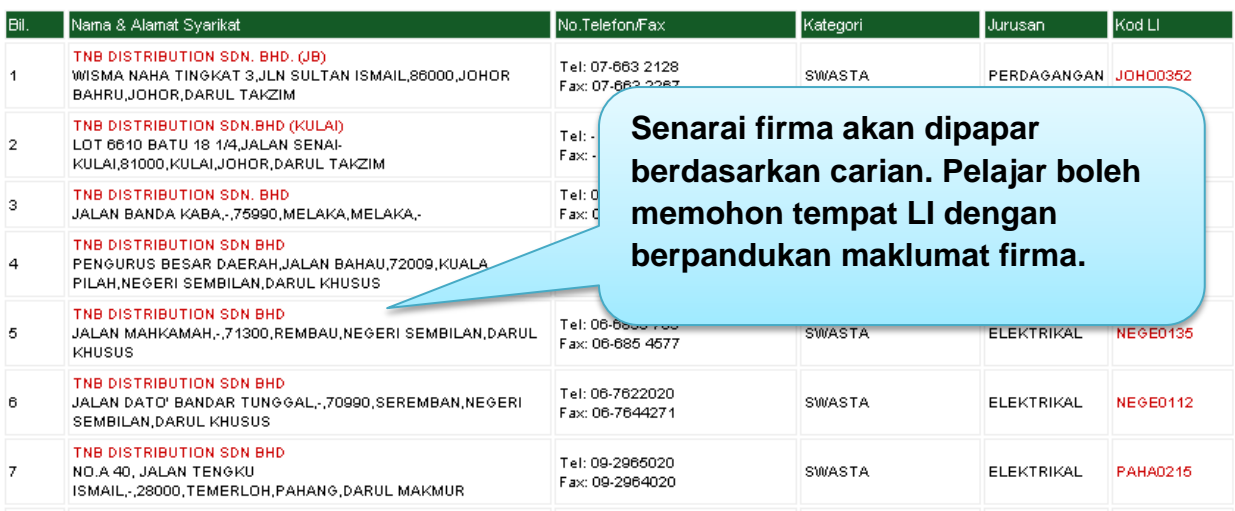